### **Dokumentation**

### UmbreitKatalog http-Webservice

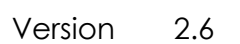

Stand 10/2022

- Abteilung E-Commerce/Techn. Hotline
- Verfasser Sys.Team GmbH G. Umbreit GmbH & Co. KG
	- Status in Arbeit / **freigegeben** intern / **öffentlich**
- Herausgeber G. Umbreit GmbH & Co. KG Mundelsheimer Straße 3 74321 Bietigheim-Bissingen Telefon: +49 (0) 7142/596 - 873 E-Mail: hotline@umbreit.de Internet: [www.umbreit.de](https://www.umbreit.de/)

### **Inhaltsverzeichnis**

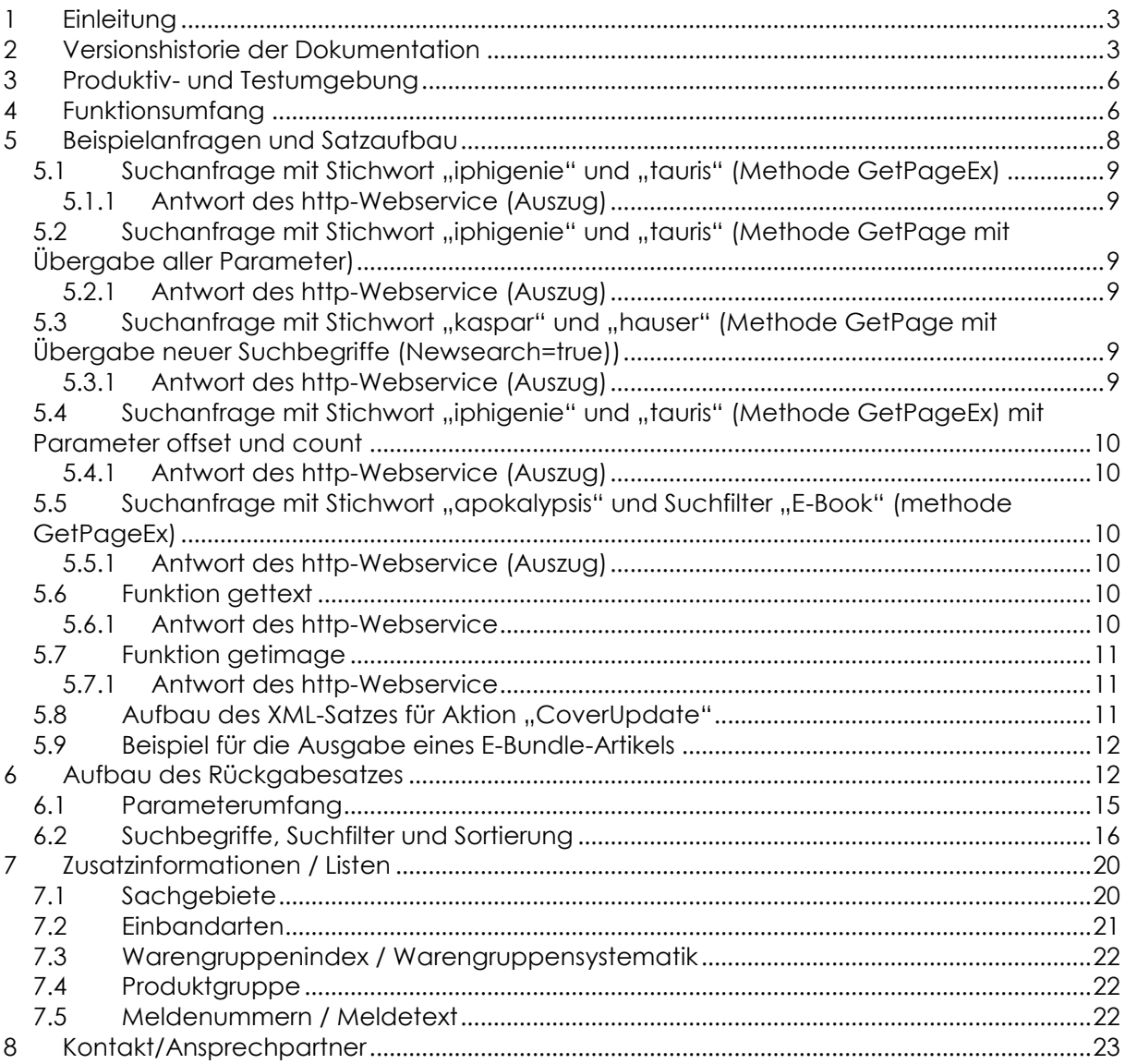

Copyright ©2022 by G. Umbreit GmbH & Co. KG Mundelsheimer Straße 3 74321 Bietigheim-Bissingen

Das vorliegende Dokument ist urheberrechtlich geschützt. Jede ganze oder teilweise Verwertung, die nicht urheberrechtlich oder vertraglich gestattet ist, bedarf der vorherigen Zustimmung der G. Umbreit GmbH & Co. KG in Bietigheim-Bissingen. Dies gilt insbesondere auch für Wiedergabe, Vervielfältigung, Bearbeitung, Übersetzung und eine Digitalisierung jedweder Art.

### <span id="page-2-0"></span>**1 Einleitung**

Dieses Dokument beschreibt den Aufbau und die Suchparameter des http-Webservice für den UmbreitKatalog.

Der UmbreitKatalog umfasst derzeit ca. 7 Millionen Titeleinträge aus den Bereichen Buch (deutsch- und fremdsprachige Titel), Hörbuch, E-Book, Hörbuch-Download, Schulbuch/Lernhilfen, Kalender, Spiele, Musik-CD und Nonbook. Er ist der zentrale Lagerkatalog des Barsortiments Umbreit.

Weiterführende Informationen zum Katalog, seinen Ausgabeformen, den Preisen und Lizenzbestimmungen finden Sie unter der URL: [www.umbreit.de/umbreitkatalog](https://www.umbreit.de/umbreitkatalog)

### <span id="page-2-1"></span>**2 Versionshistorie der Dokumentation**

10.2022

Kapitel 7.5: Änderung des Meldetextes zur Meldenummer 90

02.2022

• Kapitel 7.4: Benennung der Produktgruppen Allgemeines Programm (fremdsprachig) und Fachbuch (fremdsprachig)

12.2021

- Kapitel 5. Ergänzung Gültigkeit der Session (24 Stunden).
- Kapitel 6: Ergänzung Feld 43 = Schlagwort
- Kapitel 7.1: Ergänzung Sachgebiet 0006 = ElektroG

06.2021

- Rückgabe der URL zu Mediendaten über https
- Neuer Parameter "mitPDF": liefert URLs zu verfügbaren Zusatzmedien im PDF-Format (Leseproben, Inhaltsangaben)

04.2021

Erweiterung der Dokumentation um Zusatzdokumentationen/Listen Kapitel 7

03.2020 Version 2.5 ab 04.05.2020

- Neues Feld:
	- Feld 91: Speergutkennzeichen (J/N)
- Überarbeitung der Beispiele

15.10.2019 Version 2.4

- Neue Felder Feld 99: WEEE-Kennzeichnung (numerisch) Feld 100: Dateigröße Downloadprodukt
- Optionales (7-stelliges) Bestellzeichen bei Downloadprodukten
- Neuer URL zur Produktivumgebung (parallel ist der alte URL weiterhin nutzbar): <https://www.umbreitkatalog.de/ws/v2/>

- **Bereitstellung einer Testumgebung:** <http://http.systeam-dev.de/ws/v2/>
- Überarbeitung der Beispiel-URLs
- Überarbeitung Tabelle des Rückgabesatzes Kap. 6

### 14.11.2017

Alle Webservicefunktionen sind per SSL (https://) aufrufbar

### 24.08.2017

 Korrektur in der Dokumentation Präzisierung des Inhalts bei Nutzung des Suchfilters "12": Reiseführer, Bildbände, Kartenwerke

### 22.05.2017

 Korrektur in der Dokumentation Aktualisierung der Felder 83 und 84 (Inhalte waren vertauscht)

### 11.12.2015

 Änderung des URL zur Produktivumgebung: **https://www.umbreitkatalog.de**/bibcgi/ubit\_http\_latest.dll/ (alt: **http://http.ubitweb.de**[/bibcgi/ubit\\_http\\_latest.dll/\)](http://http.ubitweb.de/bibcgi/ubit_http_latest.dll/)

### 25.11.2015 Version 2.3

- Erweiterung der Funktionen "OrderEBook", "PrepareEbook" und "CommitEbook": Diese Funktion steht nun auch für den Verkauf von Hörbuch-Downloads zur Verfügung.
- Neuer Wert in der Funktion "OrderEbook"
- Aktualisierung der Felder: Feld 40 = (Umbreit-)Produktgruppe: Neuer Wert für Hörbuch-Downloads ist "HBD" (Produktgruppennummernkreis 266-280) Feld 92 = Format E-Book oder Hörbuch-Download Feld 93 = Kopierschutz E-Book oder Hörbuch-Download

### 18.11.2015 Version 2.2

- Aufnahme neuer Felder: Feld 96 = Produktform Feld 97 = E-Bundle-Informationen
- **•** Aktualisierung Feld 28 = Mehrwertsteuer neue Werte ab 2016:
	- $0 = \text{ohne}$
	- $1 =$  halb
	- 2 = voll (bis 31.12.2015: 4)
	- 6 = Bundle-Artikel (neu)

### 21.11.2014, Version 2.1

- Aufnahme neuer Funktion: "getversion"
	- Aufnahme neuer Felder: Feld 15 = zusätzliche Autoren Feld 16 = Übersetzer
	- Feld 40 = Produktgruppe (Liste separat)
	- Feld 96 = Zusatz-EANs
- Korrekturen: Anwendungshinweise für "OrderEBook", "PrepareEbook" und "CommitEbook" Feld 22 = Sachgebiete
- Diverse Ergänzungen in den Erläuterungen zu den Suchbegriffen und Suchfiltern
- Überarbeitung der Beispiele

30.05.2014

Korrektur in Kapitel 6 (Präzisierungen in Feld "77" und "95": Der Wert des Feldes 95 "Salespermission" ist unabhängig vom "Erscheinungsdatum" im Feld 77. Ein Titel, dessen Erscheinungsdatum in der Zukunft liegt, kann durchaus bereits über den Status Salespermission=1 verfügen. Dennoch kann dieser noch nicht verkauft werden, da der früheste Verkaufstermin (Feld 77) noch nicht erreicht wurde.

Ergänzung in Kapitel 4: Begrenzung der Ergebnismenge auf 50.000 Treffer.

### 04.03.2014

Korrektur in Kapitel 6 (Feld "13" heißt "Illustratoren", F $\lfloor$ 1105)

#### 12.11.2013

- Korrektur Funktionsaufruf in "CoverUpdate"
- Ergänzung Parameter "CommitEbook"
- Löschung Suchfilter "Noten"

### 30.08.2013

• Präzisierung der Funktion "PrepareEbook" (Nutzung der Session-ID)

### 17.04.2013, Version 2.0

Änderung E-Book-Testtitel

### 18.03.2013, Version 2.0

• Fehlerkorrektur beim Such-Parameter "Such reihe" (Suche mit ID der Reihe)

### 04.02.2013, Version 2.0

- Aufnahme neuer Funktionen beim E-Book-Kauf: "PrepareEbook" und "CommitEbook"
- Ergänzung bei der Information zum Aufbau des Rückgabesatzes (Feld 77 "Erscheinungsdatum" und Feld 95 "Salespermission")

\_\_\_\_\_\_\_\_\_\_\_\_\_\_\_\_\_\_\_\_\_\_\_\_\_\_\_\_\_\_\_\_\_\_\_\_\_\_\_\_\_\_\_\_\_\_\_\_\_\_\_\_\_\_\_\_\_\_\_\_\_\_\_\_\_\_\_\_\_\_\_\_\_\_\_\_\_\_\_\_\_\_\_\_\_\_\_\_\_\_

Aktualisierung der Suchfilter (Aufnahme: Produktsprache)

### 21.11.2012, Version 1.9

Aufnahme neuer Suchfilter: Salespermission bei E-Books

#### 01.02.2012, Version 1.8

- Aufnahme neuer Felder: E-Books
- Recherche, Order und Download von E-Books
- Aufnahme neuer Suchfilter

### 27.7.2011, Version 1.7

Aufnahme neuer Felder: Warnhinweise, Inhaltsstoffe (EU-Richtlinie)

#### 01.03.2011, Version 1.6

Aufnahme neuer Felder: Produktsprache, Altersangaben etc.

#### 29.01.2011, Version 1.5

Aufnahme neuer Sortiermöglichkeit: Ranking

#### 15.02.2010, Version 1.4

Fehlerkorrektur in Feld 49 (Seiten, Abbildungen, Formatangaben)

#### 08.09.2009, Version 1.3

Erweiterung um die Ausgabe der Metadaten

#### 08.01.2009, Version 1.2

<span id="page-4-0"></span>• Korrektur des Parameters "Suche nach Erscheinungsjahr"

### **3 Produktiv- und Testumgebung**

Die Produktivumgebung des http-Webservice erreichen Sie unter: <https://www.umbreitkatalog.de/ws/v2/> oder: [https://www.umbreitkatalog.de/bibcgi/ubit\\_http\\_latest.dll/](https://www.umbreitkatalog.de/bibcgi/ubit_http_latest.dll/)

Der URL der Testumgebung lautet: http://http.systeam-dev.de/ws/v2/

Testzugangsdaten erhalten Sie auf Anfrage.

Der unbefristete Zugang für die Produktivumgebung wird Ihnen nach Vertragsunterzeichnung per E-Mail zugesandt.

### <span id="page-5-0"></span>**4 Funktionsumfang**

Der http-Webservice erlaubt den unkomplizierten Zugriff auf den UmbreitKatalog über das http-Protokoll. Die Anfragen erfolgen dabei als http-Request. Werden mehrere Parameter übergeben, so werden diese über das Zeichen "&" verknüpft. Die Antworten werden als http-Response zurückgegeben und sind auf 50.000 Datensätze beschränkt.

Die Aufrufe können dabei sowohl mit der Methode "POST" oder "GET" erfolgen. Folgende Aktionen sind definiert:

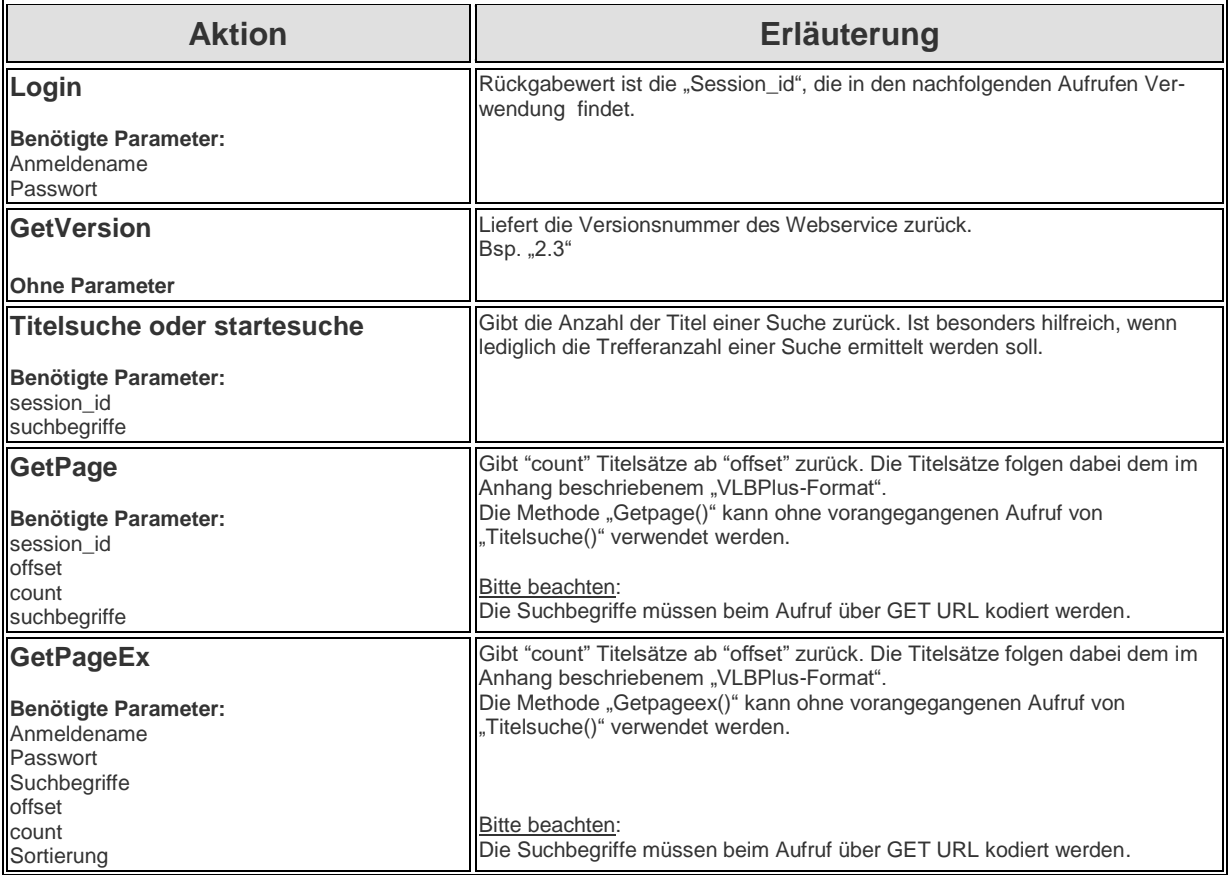

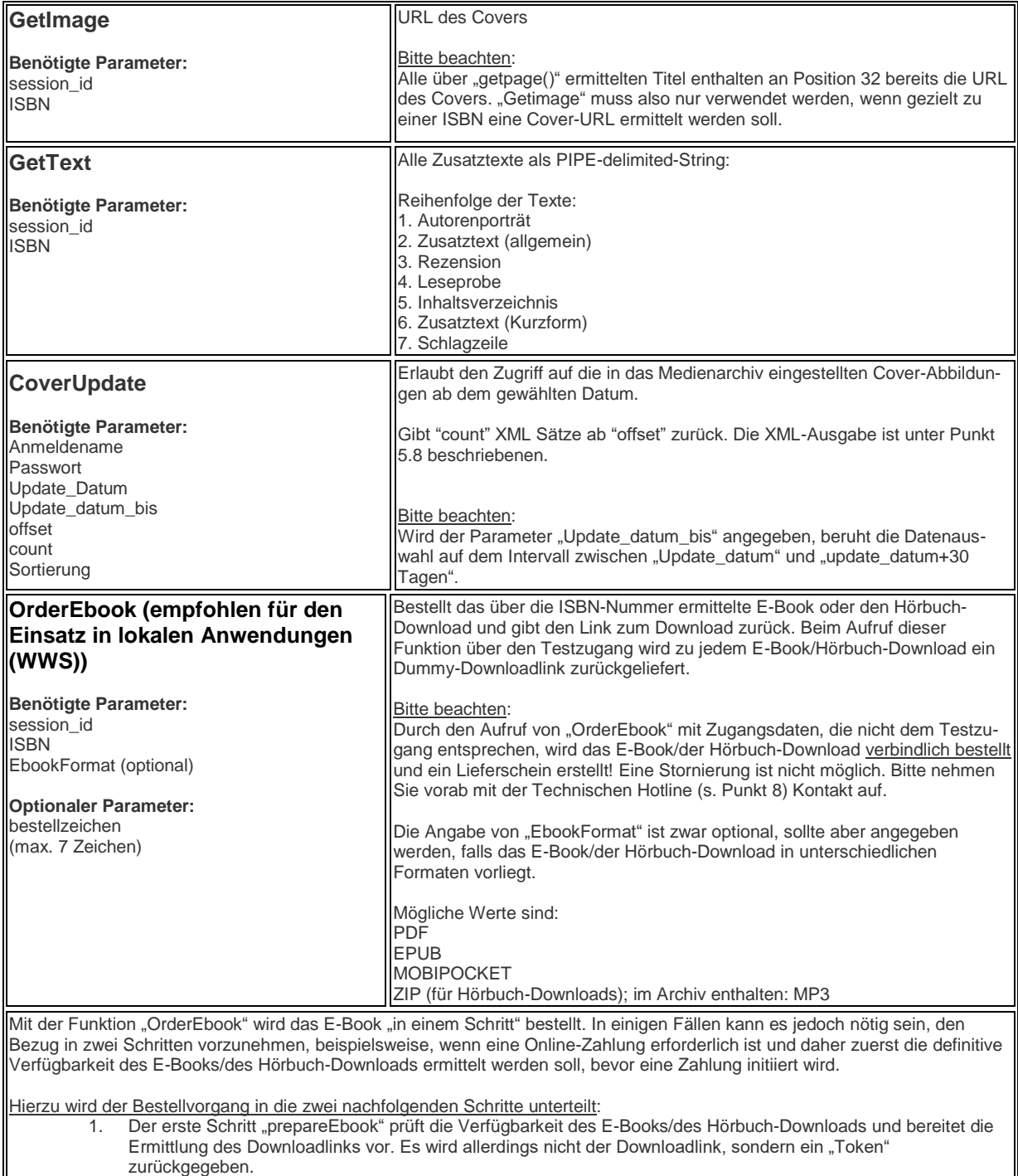

2. Der zweite Schritt "commitEbook" bestellt mit dem zuvor ermittelten Token das E-Book/den Hörbuch-Download verbindlich und liefert den Download-Link zurück.

\_\_\_\_\_\_\_\_\_\_\_\_\_\_\_\_\_\_\_\_\_\_\_\_\_\_\_\_\_\_\_\_\_\_\_\_\_\_\_\_\_\_\_\_\_\_\_\_\_\_\_\_\_\_\_\_\_\_\_\_\_\_\_\_\_\_\_\_\_\_\_\_\_\_\_\_\_\_\_\_\_\_\_\_\_\_\_\_\_\_

Zwischen den Schritten "PrepareEbook" und "CommitEbook" muss mindestens eine Zeitspanne von 1-5 Sek. liegen.

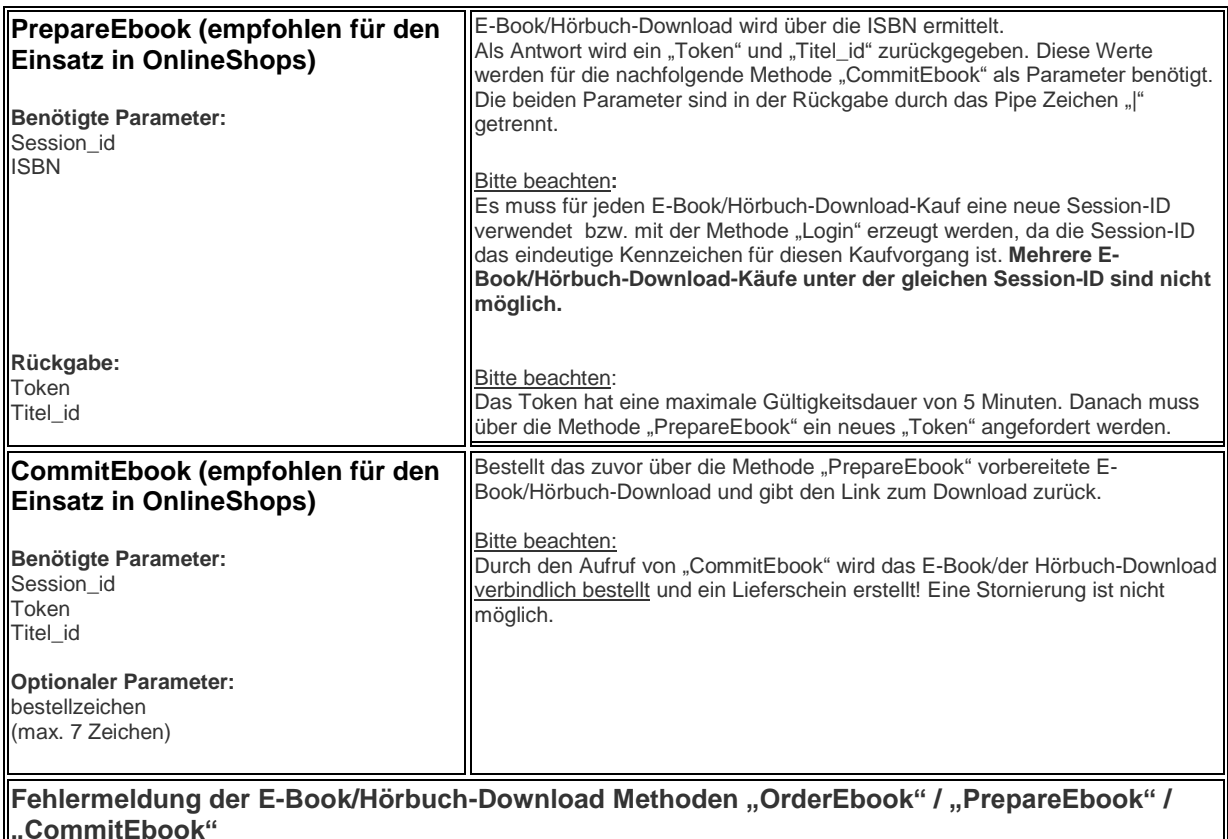

- Error #1: Authentifizierung ist fehlgeschlagen. Bitte prüfen Sie Anmeldename oder Passwort.
- Error #2: Titel wurde nicht gefunden. Bitte prüfen Sie die Suchbegriffe.
- Error #3: Allgemeiner Fehler (es folgen weitere Angaben zum Fehler).
- Error #4: Caller ist nicht für E-Books freigeschaltet.
- Error #5: Timeout bei ceebo.
- Error #6: Download-Link zu Token (es folgt Token-ID) wurde von ceebo nicht zurückgeliefert.
- Error #7: Token oder titel\_id wurde nicht übergeben. Bitte prüfen Sie die Parameter token und titel\_id.

### <span id="page-7-0"></span>**5 Beispielanfragen und Satzaufbau**

Sie können grundsätzlich alle Anfragen über die Aktion *GetPage* an den http-Webservice über die gleiche Session-ID ausführen, die Sie über das Login erhalten. (Ausnahme: OrderEbook bzw. Prepare- und CommitEBook.)

In der Session werden bereits übergebene Suchparameter gespeichert.

Somit ist eine Erweiterung der bereits erfolgten Abfrage mit Übergabe der Session-ID plus weiterer Suchparameter möglich.

Gespeicherte Suchparameter können durch die Übergabe des Parameters "Newsearch=true" gelöscht werden.

Alternativ werden neue Suchabfragen stets mit Übergabe *aller* Suchparameter durchgeführt.

In der Regel ist eine Session-ID mindestens 24 Stunden gültig.

Über die Aktion *GetPageEx* wird die Anmeldung und Übergabe der Suchparameter in einem Schritt durchgeführt. Sie erhalten mit jedem Aufruf eine neue Session-ID.

\_\_\_\_\_\_\_\_\_\_\_\_\_\_\_\_\_\_\_\_\_\_\_\_\_\_\_\_\_\_\_\_\_\_\_\_\_\_\_\_\_\_\_\_\_\_\_\_\_\_\_\_\_\_\_\_\_\_\_\_\_\_\_\_\_\_\_\_\_\_\_\_\_\_\_\_\_\_\_\_\_\_\_\_\_\_\_\_\_\_

Im Folgenden finden Sie Beispiele für beide Methoden.

### <span id="page-8-0"></span>**5.1 Suchanfrage mit Stichwort "iphigenie" und "tauris" (***Methode GetPageEx)*

https://www.umbreitkatalog.de/ws/v2/getpageex?anmeldename=900900& passwort=XXXXXX&Such\_stichwort=iphigenie%20tauris

### <span id="page-8-1"></span>**5.1.1 Antwort des http-Webservice (Auszug)**

*|UMB|3-15-000083-1|||0266090|||Goethe, Johann W von|Iphigenie auf Tauris|Ein Schauspiel, Reclams Universal-Bibliothek 83|T RECLAM UB 83 Goethe Iphigenie auf Taur||||||0.4 x 14.8 x 9.5|46|15258|LP||Reclam Universalbibliothek, Ditzingen;83|2.00|2.10|KT||1|||||19861231|Reclam, Philipp, jun. GmbH Verlag|||2|152||005||| Deutsch Abitur Berlin Deutsch Abitur Brandenburg Deutsch Abitur Niedersachsen Deutsch Abitur Sachsen Deutschunterricht Drama Klassik Schullektuere Sekundarstufe||||||79 S.|||||||||||000;Titel lieferbar|000|32.50|||||19861231|9783150000830|GER||||||09.09.1976||31.12.1986||0 0||||||||||||N||||||Kartoniert|*

### <span id="page-8-2"></span>5.2 Suchanfrage mit Stichwort "iphigenie" und "tauris" (Methode GetPage mit Über**gabe aller Parameter)**

https://www.umbreitkatalog.de/ws/v2/getpage?session\_id=33505FE3-0C9B-4FB2-AB57- C03C39503F4C&such\_autor=&Such\_stichwort=iphigenie%20tauris&Such\_verlag=&Such\_isbn= &Such\_ean=&Such\_wg\_neu=&Such\_schlagwort=&Such\_reihe=&Such\_sprache=&Such\_jahr\_v on=&Such\_jahr\_bis=&Such\_preis\_von=&Such\_preis\_bis=&such\_text=&such\_filter=0&mitBild=0& mitAudio=0&mitVideo=0&sortierung=0

### <span id="page-8-3"></span>**5.2.1 Antwort des http-Webservice (Auszug)**

*|UMB|3-14-022308-0|||1610150|||Fuchs, Michael|Johann Wolfgang von Goethe: Iphigenie auf Tauris|Ein Schauspiel. Gymnasiale Oberstufe, EinFach Deutsch Textausgaben 305|SCH022308 Goethe Iphigenie auf Taur Text||||||0.8 x 18.5 x 12|129|71303|LP|||5.95|6.20|KT||1|||||20000208|Bildungshaus Schöningh|||1|851||006||| Deutsch Texte Deutsch||||||129 S.|||||||||||000;Titel lieferbar|000|15.00|||||20000208|9783140223089|GER||||||18.01.2005||08.02.2000||0 0||||||||||||N||||||Kartoniert||||*

### <span id="page-8-4"></span>5.3 Suchanfrage mit Stichwort "kaspar" und "hauser" (Methode GetPage mit Über**gabe neuer Suchbegriffe (Newsearch=true))**

[https://www.umbreitkatalog.de/ws/v2/getpage?session\\_id=33505FE3-0C9B-4FB2-AB57-](https://www.umbreitkatalog.de/ws/v2/getpage?session_id=33505FE3-0C9B-4FB2-AB57-C03C39503F4C&Such_stichwort=kaspar%20hauser&NewSearch=true) [C03C39503F4C&Such\\_stichwort=kaspar%20hauser&NewSearch=true](https://www.umbreitkatalog.de/ws/v2/getpage?session_id=33505FE3-0C9B-4FB2-AB57-C03C39503F4C&Such_stichwort=kaspar%20hauser&NewSearch=true)

### <span id="page-8-5"></span>**5.3.1 Antwort des http-Webservice (Auszug)**

*|UMB|3-938484-35-7|570035||1172921|||Wassermann, Jakob|Caspar Hauser|oder Die Trägheit des Herzens - Roman|Wassermann Caspar Hauser||||||4.4 x 20.7 x 13.3|564|71973|LP|||7.95|8.20|GEB||1|||||20050831|Anaconda Verlag GmbH|||1|110||001||| Caspar Hauser Findling Klassiker Klassiker der Weltliteratur Literaturklassiker Menschwerdung Nuernberg||||||480 S.|||||||||||007;Vergriffen|007|35.00|||||20050831|9783938484357|GER||||||23.06 .2005||31.08.2005||00||||||||||||N||||||Gebunden/Hardback||||*

### <span id="page-9-0"></span>**5.4 Suchanfrage mit Stichwort "iphigenie" und "tauris" (Methode GetPageEx) mit Parameter offset und count**

https://www.umbreitkatalog.de/ws/v2/getpageex?anmeldename=900900&passwort=PASSW ORT & Such stichwort=iphigenie%20tauris &offset=5&count=10

### <span id="page-9-1"></span>**5.4.1 Antwort des http-Webservice (Auszug)**

*|UMB|3-14-022307-2|||1383014|||Fuchs, Michael|Johann Wolfgang von Goethe: Iphigenie auf Tauris|Gymnasiale Oberstufe, EinFach Deutsch Unterrichtsmodelle 722|Fuchs Johann Wolfgang v Iphigenie Modell||||||0.5 x 29.7 x 21|301|71303|LP||Schöningh;22307|24.00|24.70|KT||1|||||20040513|Bildungshaus Schöningh|||1|825||001||| Deutsch Lehrermaterial Schoeningh||||||104 S.|||||||||||000;Titel lieferbar|000|15.00|||||20040513|9783140223072|GER||||||11.12.2006||13.05.2004||0 0||||||||||||N||||||Kartoniert||||*

### <span id="page-9-2"></span>**5.5 Suchanfrage mit Stichwort "apokalypsis" und Suchfilter "E-Book" (methode GetPageEx)**

[https://www.umbreitkatalog.de/ws/v2/getpageex?anmeldename=900900&passwort=PASSW](https://www.umbreitkatalog.de/ws/v2/getpageex?anmeldename=900900&passwort=PASSWORT&such_autor=&Such_stichwort=apocalypsis&Such_verlag=&Such_isbn=&Such_ean=&Such_wg_neu=&Such_schlagwort=&Such_reihe=&Such_sprache=&Such_jahr_von=&Such_jahr_bis=&Such_preis_von=0&Such_preis_bis=0&such_text=&such_filter=3&mitBild=0&mitAudio=0&mitVideo=0&sortierung=-1&offset=0&count=30) [ORT&such\\_autor=&Such\\_stichwort=apocalypsis&Such\\_verlag=&Such\\_isbn=&Such\\_ean=&Suc](https://www.umbreitkatalog.de/ws/v2/getpageex?anmeldename=900900&passwort=PASSWORT&such_autor=&Such_stichwort=apocalypsis&Such_verlag=&Such_isbn=&Such_ean=&Such_wg_neu=&Such_schlagwort=&Such_reihe=&Such_sprache=&Such_jahr_von=&Such_jahr_bis=&Such_preis_von=0&Such_preis_bis=0&such_text=&such_filter=3&mitBild=0&mitAudio=0&mitVideo=0&sortierung=-1&offset=0&count=30) [h\\_wg\\_neu=&Such\\_schlagwort=&Such\\_reihe=&Such\\_sprache=&Such\\_jahr\\_von=&Such\\_jahr\\_bi](https://www.umbreitkatalog.de/ws/v2/getpageex?anmeldename=900900&passwort=PASSWORT&such_autor=&Such_stichwort=apocalypsis&Such_verlag=&Such_isbn=&Such_ean=&Such_wg_neu=&Such_schlagwort=&Such_reihe=&Such_sprache=&Such_jahr_von=&Such_jahr_bis=&Such_preis_von=0&Such_preis_bis=0&such_text=&such_filter=3&mitBild=0&mitAudio=0&mitVideo=0&sortierung=-1&offset=0&count=30) [s=&Such\\_preis\\_von=0&Such\\_preis\\_bis=0&such\\_text=&such\\_filter=3&mitBild=0&mitAudio=0&mit](https://www.umbreitkatalog.de/ws/v2/getpageex?anmeldename=900900&passwort=PASSWORT&such_autor=&Such_stichwort=apocalypsis&Such_verlag=&Such_isbn=&Such_ean=&Such_wg_neu=&Such_schlagwort=&Such_reihe=&Such_sprache=&Such_jahr_von=&Such_jahr_bis=&Such_preis_von=0&Such_preis_bis=0&such_text=&such_filter=3&mitBild=0&mitAudio=0&mitVideo=0&sortierung=-1&offset=0&count=30) [Video=0&sortierung=-1&offset=0&count=30](https://www.umbreitkatalog.de/ws/v2/getpageex?anmeldename=900900&passwort=PASSWORT&such_autor=&Such_stichwort=apocalypsis&Such_verlag=&Such_isbn=&Such_ean=&Such_wg_neu=&Such_schlagwort=&Such_reihe=&Such_sprache=&Such_jahr_von=&Such_jahr_bis=&Such_preis_von=0&Such_preis_bis=0&such_text=&such_filter=3&mitBild=0&mitAudio=0&mitVideo=0&sortierung=-1&offset=0&count=30)

### <span id="page-9-3"></span>**5.5.1 Antwort des http-Webservice (Auszug)**

*|UMB|3-8387-1330-3|327825||1877161|||Giordano, Mario|Apocalypsis 1.0|eBook - Episode 0. Thriller|EBOOK Giordano Apocalypsis 1.0|||||1. Auflage* 

*2011|||74000|LP|0071||0.00|0.00|||1|||||20111013|BASTEI* 

*ENTERTAINMENT|||9|121||172|||||||||80 S.|||||||||||098;Digitales Produkt. Nur per Download lieferbar.|098|20.00||kein* 

*Remissionsrecht|||20111013|9783838713304|GER||||||03.01.2012||13.10.2011||01|||| |||0071|||||N|EPUB|Digitales Wasserzeichen||0||Digitalprodukt/E-Book (Download)||||*

### <span id="page-9-4"></span>*5.6* **Funktion gettext**

https://www.umbreitkatalog.de/ws/v2/gettext?session\_id=54889EB0-6AE0-4197-BE6E-40ACD51C2D30&isbn=9783423105514

### <span id="page-9-5"></span>**5.6.1 Antwort des http-Webservice**

**Umberto Eco,** 1932 in Alessandria (Piemont) geboren, lebte bis zu seinem Tod am 19. Februar 2016 in Mailand und lehrte Semiotik an der Universität Bologna. Er verfasste zahlreiche Schriften zur Theorie und Praxis der Zeichen, der Literatur, der Kunst und nicht zuletzt der Ästhetik des Mittelalters. Der Roman >Der Name der Rose< (dt.1982) machte Eco weltberühmt, viele weitere Romane folgten und wurden Bestseller. Er war einer der bedeutendsten Schriftsteller und Wissenschaftler unserer Zeit. Für sein Werk wurde er mit nicht weniger als neunundvierzig Ehrendoktorwürden aus aller Welt geehrt.|Daß er in den Mauern der prächtigen Benediktinerabtei an den Hängen des Apennin das Echo eines verschollenen Lachens hören würde, das hell und klassisch herüberklingt aus der Antike, damit hat der englische Franziskanermönch William von Baskerville nicht gerechnet. Zusammen mit Adson von Melk, seinem etwas tumben, jugendlichen Adlatus, ist er in einer höchst delikaten politischen Mission unterwegs. Doch in den sieben Tagen ihres Aufenthalts werden die beiden

mit kriminellen Ereignissen und drastischen Versuchungen konfrontiert: Ein Mönch ist im Schweineblutbottich ertrunken, ein anderer aus dem Fenster gesprungen, ein dritter wird tot im Badehaus gefunden. Aber nicht umsonst stand William lange Jahre im Dienste der heiligen Inquisition. Das Untersuchungsfieber packt ihn. Er sammelt Indizien, entziffert magische Zeichen, entschlüsselt Manuskripte und dringt immer tiefer in ein geheimnisvolles Labyrinth vor, über das der blinde Seher Jorge von Burgos wacht.||||Auf der Suche nach einem Mörder dringt William von Baskerville in die Geheimnisse einer Benediktinerabtei ein. ||

### <span id="page-10-0"></span>*5.7* **Funktion getimage**

[https://www.umbreitkatalog.de/ws/v2/getimage?session\\_id=54889EB0-6AE0-4197-BE6E-](https://www.umbreitkatalog.de/ws/v2/getimage?session_id=54889EB0-6AE0-4197-BE6E-40ACD51C2D30&isbn=9783423105514)[40ACD51C2D30&isbn=9783423105514](https://www.umbreitkatalog.de/ws/v2/getimage?session_id=54889EB0-6AE0-4197-BE6E-40ACD51C2D30&isbn=9783423105514)

### <span id="page-10-1"></span>**5.7.1 Antwort des http-Webservice**

*<http://medien.umbreitkatalog.de/bildzentrale/978/342/310/5514.jpg>*

### <span id="page-10-2"></span>**5.8** Aufbau des XML-Satzes für Aktion "CoverUpdate"

Nachfolgend ist der Aufbau des XML-Satzes auf die Aktion "CoverUpdate" beschrieben:

```
<?xml version="1.0" encoding="ISO-8859-1" standalone="yes"?>
      <ergebnis>
             <anzahl>21933</anzahl>
             <count>30</count>
             <offset>0</offset>
             <eintrag>
                    <cover_id>2225</cover_id>
                    <ISBN>9780306462245</ISBN>
                    <ISBN10>0306462249</ISBN10>
                    <ISBN13>9780306462245</ISBN13>
                    <lfn>0</lfn>
                    <umb>1501994</umb>
                    <CovDat>05.03.2012 7:51:39</CovDat>
                    <cover>https://medien.umbreitkatalog.de/bildzentrale/978/030/646/22
                    45.jpg </cover>
                    <thumbnail>https://medien.umbreitkatalog.de/bildzentrale_th/978/030
                    /646/2245.jpg</thumbnail>
                    <hasthumb>Wahr</hasthumb>
                    <update>Falsch</update>
                    <hasorg>Wahr</hasorg>
                    <istvlb>Wahr</istvlb>
                    <istebook>Falsch</istebook>
             </eintrag>
             <eintrag>
                    <cover_id>2237</cover_id>
                    <ISBN>9780306463266</ISBN>
                    <ISBN10>0306463261</ISBN10>
                    <ISBN13>9780306463266</ISBN13>
                    <lfn>0</lfn>
                    <umb>1477459</umb>
                    <CovDat>05.03.2012 17:51:41</CovDat>
```

```
<cover>https://medien.umbreitkatalog.de/bildzentrale/978/030/646/32
             66.jpg</cover><thumbnail>https://medien.umbreitkatalog.de/bildzentr
             ale_th/978/030/646/3266.jpg</thumbnail>
             <hasthumb>Wahr</hasthumb>
             <update>Falsch</update>
             <hasorg>Wahr</hasorg>
             <istvlb>Wahr</istvlb>
             <istebook>Falsch</istebook>
      </eintrag>
       …
</ergebnis>
```
### <span id="page-11-0"></span>**5.9 Beispiel für die Ausgabe eines E-Bundle-Artikels**

[https://www.umbreitkatalog.de/ws/v2/getpageex?anmeldename=900900&passwort=PASSW](https://www.umbreitkatalog.de/ws/v2/getpageex?anmeldename=900900&passwort=PASSWORT&Such_ean=9783131464712) [ORT&Such\\_ean=9783131464712](https://www.umbreitkatalog.de/ws/v2/getpageex?anmeldename=900900&passwort=PASSWORT&Such_ean=9783131464712)

|UMB|3-13-240030-0|240030||8828675|||Zabel, Hartmut|Kurzlehrbuch Physik|Reihe, KURZLEHRBUCH, Kurzlehrbuch | Zabel Kurzlehrbuch Physik | | | | | 2. Auflage 2016 | 1.3 x 24 x 17|541|16427|LP|||29.99|0.00|KT||6|||||20160322|Georg Thieme Verlag KG|||1|692||041||| ||||||252 S., 235 Illustr., 42 Tab.|||||||||||000;Titel lieferbar|000|23.00|||||20160322|9783132400306|GER||||||19.11.2015||22.03.2016||0 0|||||||||||||||||9783131464712^|Mehrteiliges Produkt|1°269100°287900°9783132400306-1°PHY°Kartoniert / Paperback / softback (flex. Einband)^1°29900°32000°9783132400306-2°DIG°Digitalprodukt/E-Book (online)|||

### <span id="page-11-1"></span>**6 Aufbau des Rückgabesatzes**

Die Methoden "Getpage" und "GetPageEx" geben Titelsätze als sogenannten "VLBPlus-Sätze" zurück. Der "VLBPlus-Satz" wird als interne Datenstruktur für bibliographische Daten in unterschiedlichen Bibliographie-Systemen verwendet. Im "VLBPlus-Satz" finden sich auch Felder, die vom UmbreitKatalog nicht (oder noch nicht) genutzt werden. Aus Dokumentationsgründen und zur Vollständigkeit sind sie dennoch in der Beschreibung enthalten.

Die Titelsätze sind durch CRLF (#13#10) voneinander getrennt. Die Datenfelder innerhalb eines Satzes sind durch das Pipe Zeichen "| " (#124) voneinander separiert.

### **Struktur des "VLBPlus-Satz"**

Hinweis: Felder, die mit "X" markiert sind, werden im UmbreitKatalog derzeit nicht verwendet.

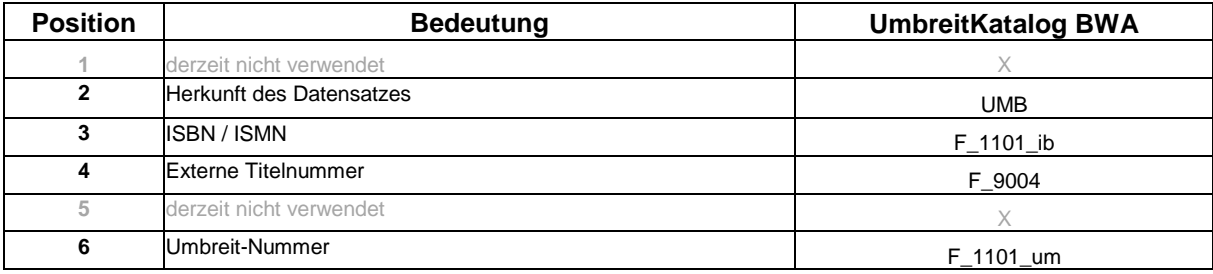

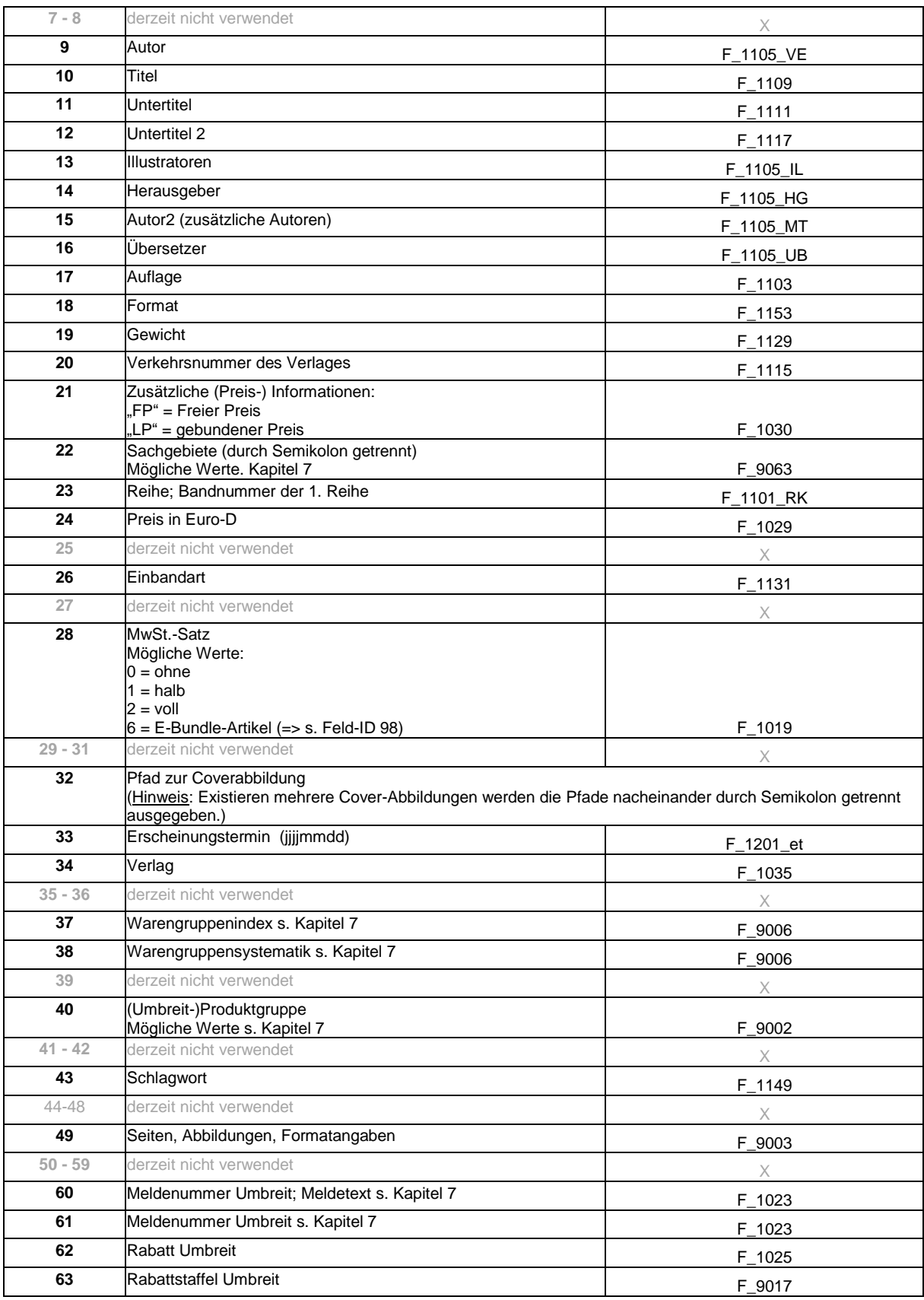

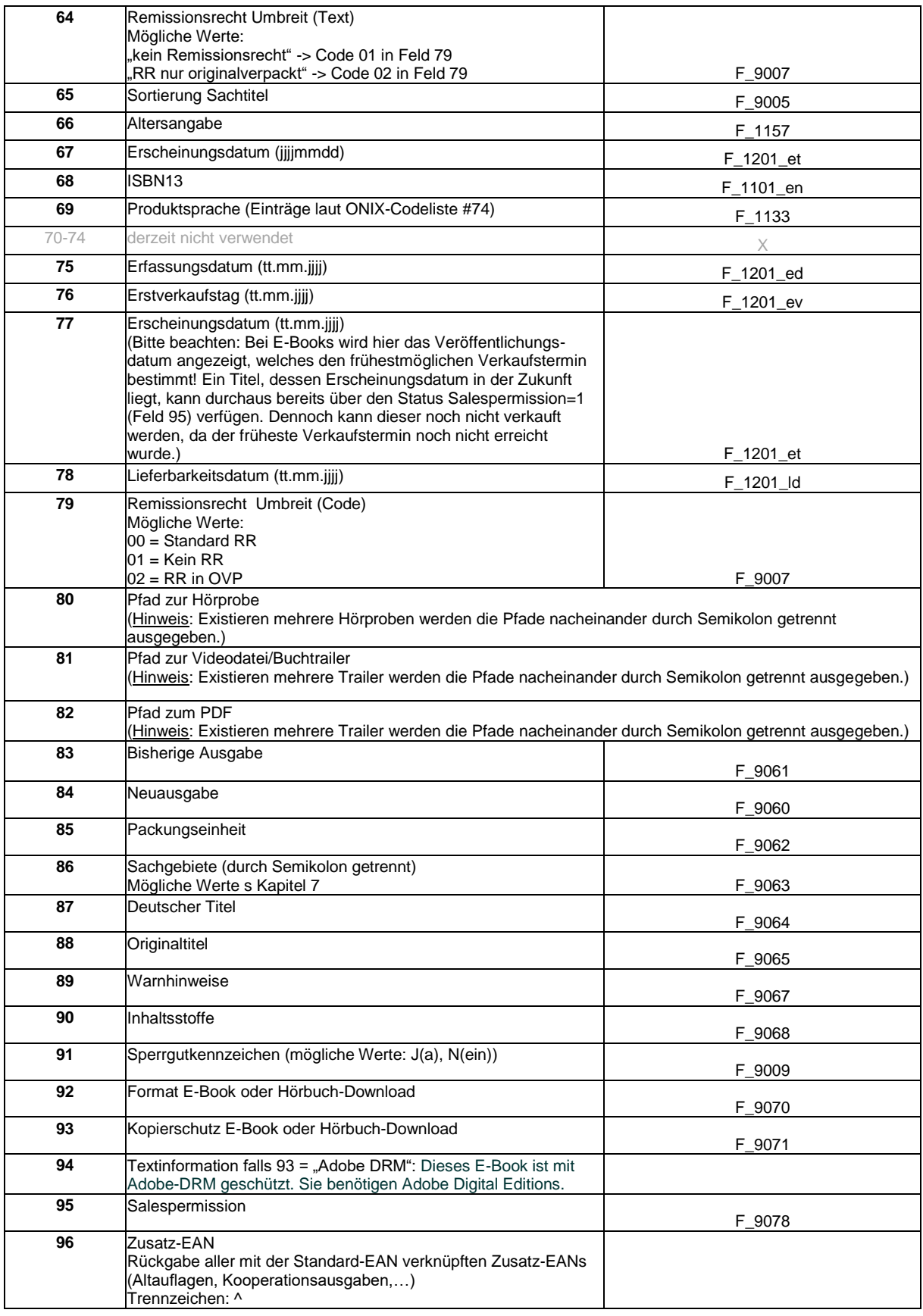

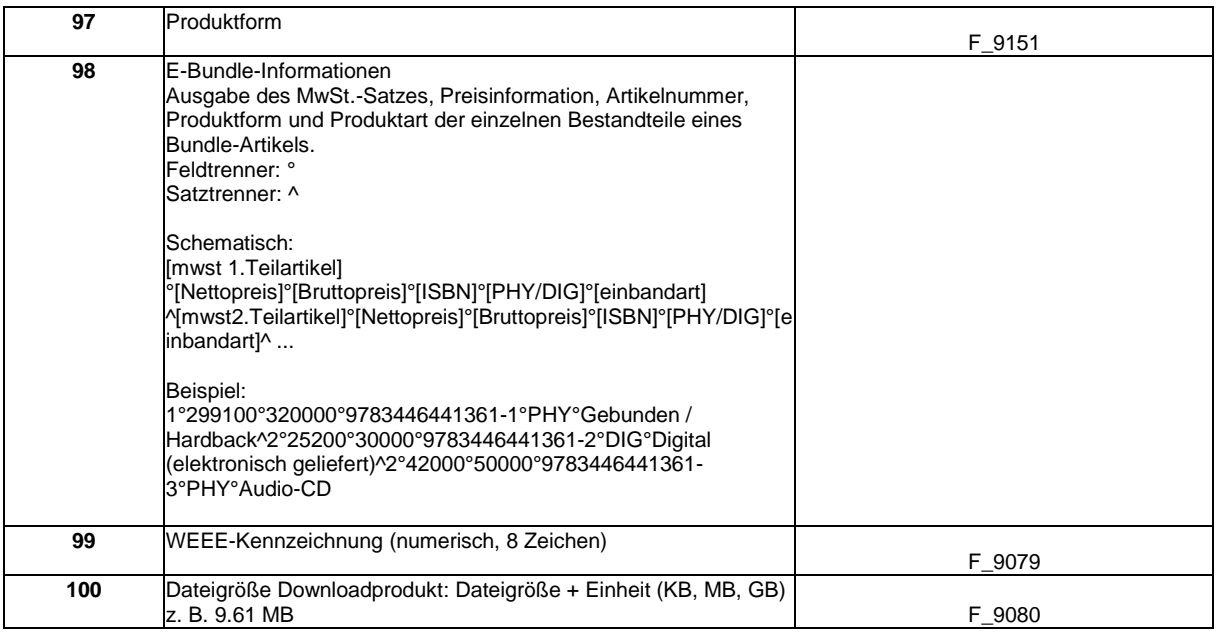

### <span id="page-14-0"></span>**6.1 Parameterumfang**

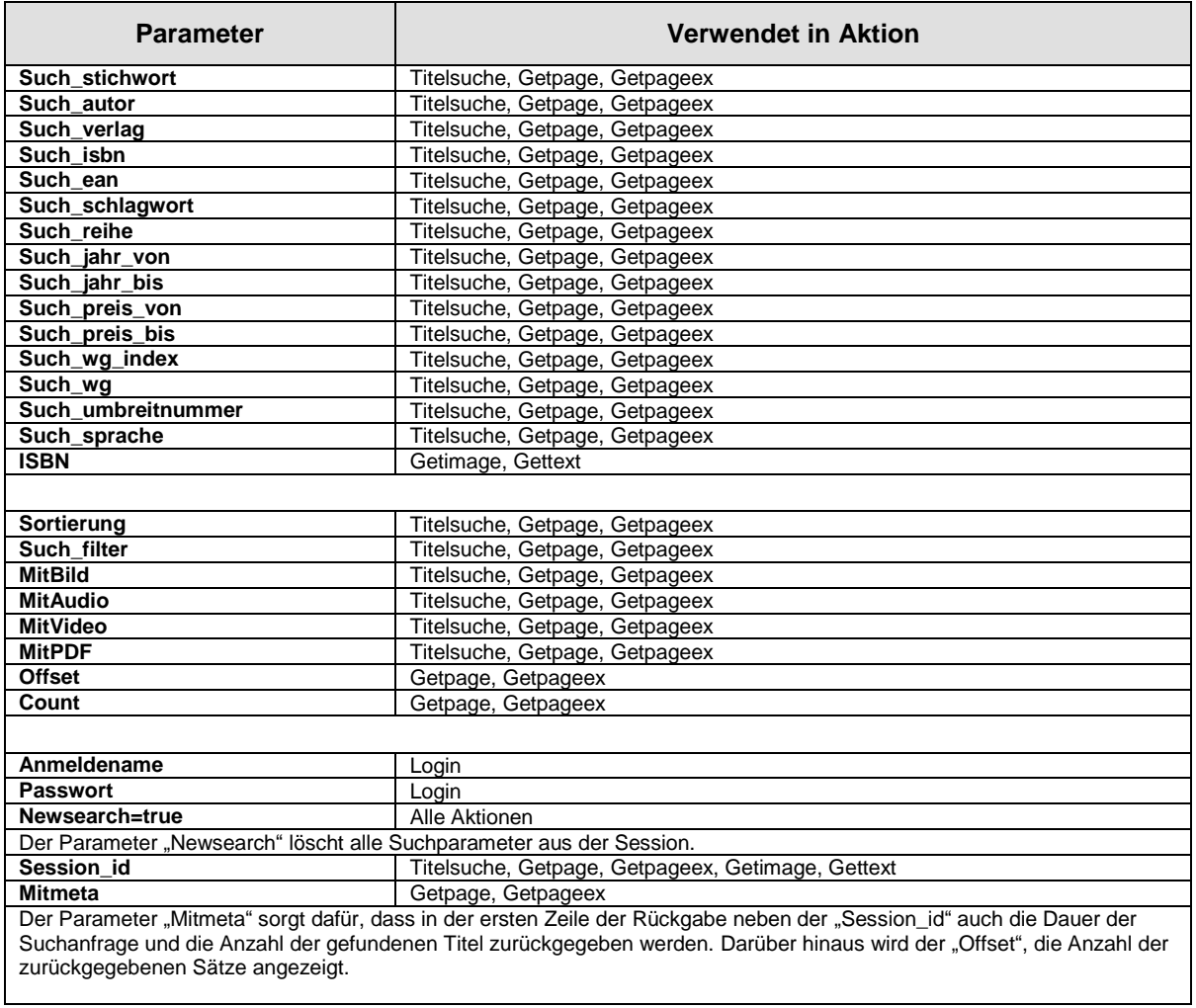

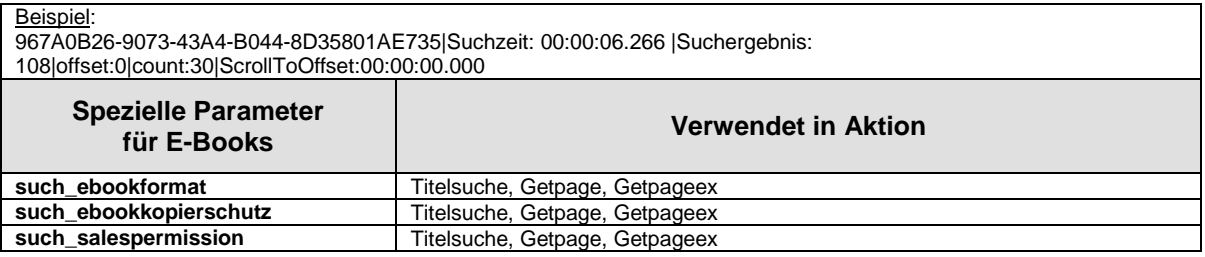

### <span id="page-15-0"></span>**6.2 Suchbegriffe, Suchfilter und Sortierung**

Die möglichen Suchbegriffe, Suchfilter und Sortiermöglichkeiten im Einzelnen:

### **Such\_stichwort**

Ein oder mehrere Stichworte. Stichworte sind in diesem Zusammenhang alle Wörter aus Titel, Untertitel, Autor, Herausgeber und Verlagsname. Darüber hinaus finden sich im Stichwort die EAN, Reihenband- und Schulbuchnummern.

Die Mindestanzahl der einzugebenden Zeichen ist 3. Die Treffermenge ist begrenzt auf 50.000.

Beispiel:

https://www.umbreitkatalog.de/ws/v2/getpageex?anmeldename=XXXXXX&passwort=XXXXX X&such\_autor=&**Such\_stichwort=pschyrembel %20 klinisches**&offset=0&count=30

### **Such\_autor**

Ein oder mehrere Autoren. Suchen nach Autoren können dabei mit "Vorname Nachname" oder "Nachname, Vorname" gesucht werden. Mindestanzahl Zeichen: 4

Beispiel:

https://www.umbreitkatalog.de/ws/v2/getpageex?anmeldename=XXXXXX&passwort=XXXXX X&**Such\_autor=atwood, margaret**&offset=0&count=30

### **Such\_verlag**

Der Verlagsname. Gesucht wird auch nach Bestandteilen des Verlagsnamens. Die Suche nach "DTV" findet also auch "Deutscher Taschenbuchverlag DTV". Mindestanzahl Zeichen: 3

Beispiel:

https://www.umbreitkatalog.de/ws/v2/getpageex?anmeldename=XXXXXX&passwort=XXXXX X&**Such\_verlag=Berlin**&Such\_autor=atwood&offset=0&count=30

### **Such\_isbn**

ISBN10 und ISBN13, mit oder ohne Bindestriche, EAN Mindestanzahl Zeichen: 6

Beispiel:

https://www.umbreitkatalog.de/ws/vs2/getpageex?anmeldename=XXXXXX&passwort=XXXX XX&**Such\_isbn=9783827011725**&offset=0&count=30

### **Such\_ean**

ISBN10 und ISBN13, mit oder ohne Bindestriche, EAN Mindestanzahl Zeichen: 6

Beispiel:

https://www.umbreitkatalog.de/ws/v2/getpageex?anmeldename=XXXXXX&passwort=XXXXX X&**Such\_ean=9783827011725**&offset=0&count=30

### **Such\_schlagwort**

Suche nach Schlagwort.

### **Such\_reihe**

Suche nach der ID der Reihe. (separate Dokumentation erhältlich)

Beispiel (130 = Beck'sche Reihe):

https://www.umbreitkatalog.de/ws/v2/getpageex?anmeldename=XXXXXX&passwort=XXXXX X&**Such\_reihe=130&**such\_stichwort=asterix&offset=0&count=30

### **Such\_jahr\_von / Such\_jahr\_bis**

Suchfilter nach Zeitraum kann nur in Kombination genutzt werden. Ab Erscheinungsjahr. Suche nach Jahr (YYYY). + bis Erscheinungsjahr. Suche nach Jahr (YYYY).

https://www.umbreitkatalog.de/ws/v2/getpageex?anmeldename=XXXXXX&passwort=XXXXX X& such\_stichwort=atwood&**such\_jahr\_von=2010&such\_jahr\_bis=2014** &offset=0&count=30

### **Such\_preis\_von**

Von Preis. Suche nach Euro-Preis (ohne Dezimalstellen). Kann separat genutzt werden, um nach Titeln mit Mindestwert zu suchen oder in Kombination mit Suchparameter *such\_preis\_bis*.

### **Such\_preis\_bis**

Bis Preis. Suche nach Euro-Preis (ohne Dezimalstellen). Kann separat genutzt werden, um nach Titeln mit Maximalwert zu suchen oder in Kombination mit Suchparameter *such\_preis\_von.*

Beispiel:

https://www.umbreitkatalog.de/ws/v2/getpageex?anmeldename=XXXXXX&passwort=XXXXX X& such\_stichwort=asterix gallier&**such\_preis\_von=5**&**such\_preis\_bis=8** &offset=0&count=30

\_\_\_\_\_\_\_\_\_\_\_\_\_\_\_\_\_\_\_\_\_\_\_\_\_\_\_\_\_\_\_\_\_\_\_\_\_\_\_\_\_\_\_\_\_\_\_\_\_\_\_\_\_\_\_\_\_\_\_\_\_\_\_\_\_\_\_\_\_\_\_\_\_\_\_\_\_\_\_\_\_\_\_\_\_\_\_\_\_\_

### **Such\_wg\_index**

Warengruppenindex (separate Dokumentation erhältlich).

Beispiel (Suche nach WG-Index=2 = Taschenbuch):

https://www.umbreitkatalog.de/ws/v2/getpageex?anmeldename=XXXXXX&passwort=XXXXX X& such\_stichwort=atwood&**such\_wg\_index=2**&offset=0&count=30

### **Such\_wg**

Warengruppensystematik (separate Dokumentation erhältlich).

Beispiel (Suche nach WG=2 = Kinder- und Jugendbücher): https://www.umbreitkatalog.de/ws/v2/getpageex?anmeldename=XXXXXX&passwort=XXXXX X& such\_stichwort=atwood&**such\_wg=2**&offset=0&count=30

### **Such\_umbreitnummer**

Die siebenstellige Umbreit-Nummer. Bitte beachten: Bei sechsstelligen Umbreit-Nummern muss der Umbreit-Nummer eine "Null" vorangestellt werden.

Beispiel:

https://www.umbreitkatalog.de/ws/v2/getpageex?anmeldename=XXXXXX&passwort=XXXXX X&**such\_umbreitnummer=6643672**

### **Such\_sprache**

Abfrage auf die in den Titeldatensätzen angegebene Produktsprache. Mögliche Werte nach ONIX-Codeliste #74. Bitte beachten: Suchwerte in Großbuchstaben verwenden (Beispiel: ENG für Produktsprache "englisch").

#### Beispiel:

https://www.umbreitkatalog.de/ws/v2/getpageex?anmeldename=XXXXXX&passwort=XXXXX X&such\_stichwort=circle&**such\_sprache=ENG**&offset=0&count=30

### **Such\_filter**

Eingrenzung der Suche auf bestimmte Inhalte. Mögliche Werte sind:

- 0: ohne Einschränkung
- 1: Fremdsprachige Titel
- 2: Schulbücher
- 3: E-Books
- 4: DVD/Blu-ray
- 5: Hörbücher
- 6: Kalender
- 7: *nicht belegt*
- 8: Nonbooks
- 9: Spiele
- 10: *noch nicht belegt*
- 11: *noch nicht belegt*
- 12: Reiseführer, Bildbände, Kartenwerke
- 13: Musik-CD

### Beispiel:

https://www.umbreitkatalog.de/ws/v2/getpageex?anmeldename=XXXXXX&passwort=XXXXX X&such\_stichwort=circle&such\_autor=eggers&**such\_filter=3**

### **such\_ebookformat**

Suche nach E-Book-Formaten. Mögliche Werte sind:

- PDF
- EPUB
- **•** MOBIPOCKET

### Beispiel:

https://www.umbreitkatalog.de/ws/v2/getpageex?anmeldename=XXXXXX&passwort=XXXXX X&such\_stichwort=grotte&such\_filter=3&**such\_ebookformat=EPUB**

### **such\_ebookkopierschutz:**

Suche nach Kopierschutz für E-Books. Mögliche Werte sind:

- ohne
- Adobe DRM
- Digitales Wasserzeichen

https://www.umbreitkatalog.de/ws/v2/getpageex?anmeldename=XXXXXX&passwort=XXXXX X&such\_stichwort=grotte&such\_filter=3&such\_ebookformat=EPUB&**such\_ebookkopierschutz= Digitales Wasserzeichen**

### **such\_salespermission:**

Suche nach zum Verkauf freigegebenen E-Books. Mögliche Werte sind:

- 1: Titel ist für den Verkauf freigegeben.
- 0: Titel ist nicht für den Verkauf freigegeben.

Beispiel:

https://www.umbreitkatalog.de/ws/v2/getpageex?anmeldename=XXXXXX&passwort=XXXXX X&such\_stichwort=grotte&such\_filter=3&**such\_salespermission=1**

### **MitBild**

Wird diese Option eingesetzt, wird im Rückgabesatz (Feld 32) der Pfad zur Cover-Abbildung angegeben. Gibt es für ein Produkt mehrere Cover-Abbildungen, so werden die Pfade zu diesen Cover-Abbildungen im Feld 32 durch Semikolon getrennt ausgegeben.

Beispiel:

https://www.umbreitkatalog.de/ws/v2/getpageex?anmeldename=XXXXXX&passwort=XXXXX X&such\_stichwort=schwarzwald&such\_filter=6&**mitBild=1**&offset=0&count=10

### **MitAudio**

Wird diese Option eingesetzt, wird im Rückgabesatz (Feld 80) der Pfad zur Audiodatei angegeben. Gibt es für ein Produkt mehrere Audiodateien, so werden die Pfade zu diesen Dateien im Feld 80 durch Semikolon getrennt ausgegeben.

Beispiel:

\_\_\_\_\_\_\_\_\_\_\_\_\_\_\_\_\_\_\_\_\_\_\_\_\_\_\_\_\_\_\_\_\_\_\_\_\_\_\_\_\_\_\_\_\_\_\_\_\_\_\_\_\_\_\_\_\_\_\_\_\_\_\_\_\_\_\_\_\_\_\_\_\_\_\_\_\_\_\_\_\_\_\_\_\_\_\_\_\_\_ https://www.umbreitkatalog.de/ws/v2/getpageex?anmeldename=XXXXXX&passwort=XXXXX X&such\_ean=9783868043679&**mitAudio=1**

### **MitVideo**

Wird diese Option eingesetzt, wird im Rückgabesatz (Feld 81) der Pfad zur Videodatei angegeben. Gibt es für ein Produkt mehrere Videodateien, so werden die Pfade zu diesen Dateien im Feld 81 durch Semikolon getrennt ausgegeben.

### Beispiel:

https://www.umbreitkatalog.de/ws/v2/getpageex?anmeldename=XXXXXX&passwort=XXXXX X&such\_ean=9783527412112&**mitVideo=1**

### **MitPDF**

Wird diese Option gesetzt, wird im Rückgabesatz (Feld 82) der Pfad zu Mediendaten im PDF-Format (z. B. Leseproben, Inhaltsangaben) angegeben. Gibt es für ein Produkt mehrere PDF-Dateien, so werden die Pfade zu diesen Dateien im Feld 82 durch Semikolon getrennt ausgegeben.

### Beispiel:

https://www.umbreitkatalog.de/ws/v2/getpageex?anmeldename=XXXXXX&passwort=XXXXX X&such\_ean=9783515109246&**mitPDF=1**

### **Sortierung**

Die Sortierung der Trefferliste kann frei gewählt werden. Die Sortierung kann folgende Werte beinhalten (empfohlen: Ranking):

- 0: ohne Sortierung
- 1: Lieferbarkeit
- 2: Autor
- 3: Preis
- 4: Verlag
- 5: Titel
- 6: Ranking

Wird keine Sortierung übergeben, so werden die Ergebnisse per Default nach Ranking sortiert geliefert.

Beispiel:

https://www.umbreitkatalog.de/ws/v2/getpageex?anmeldename=XXXXXX&passwort=XXXXX X&such\_autor=atwood, margaret%**sortierung=3**&offset=0&count=30

### <span id="page-19-0"></span>**7 Zusatzinformationen / Listen**

### <span id="page-19-1"></span>**7.1 Sachgebiete**

### **Pos 22**

Bitte beachten Sie:

Andere als die hier aufgeführten Werte dienen ausschließlich internen Zwecken.

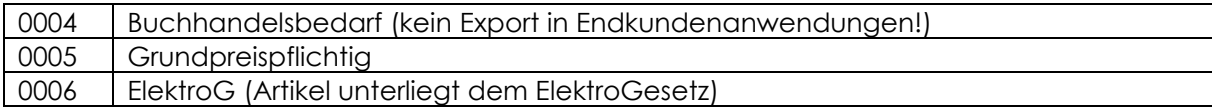

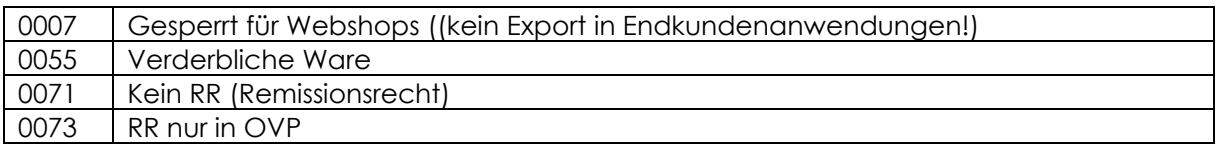

### <span id="page-20-0"></span>**7.2 Einbandarten**

### **Pos 26**

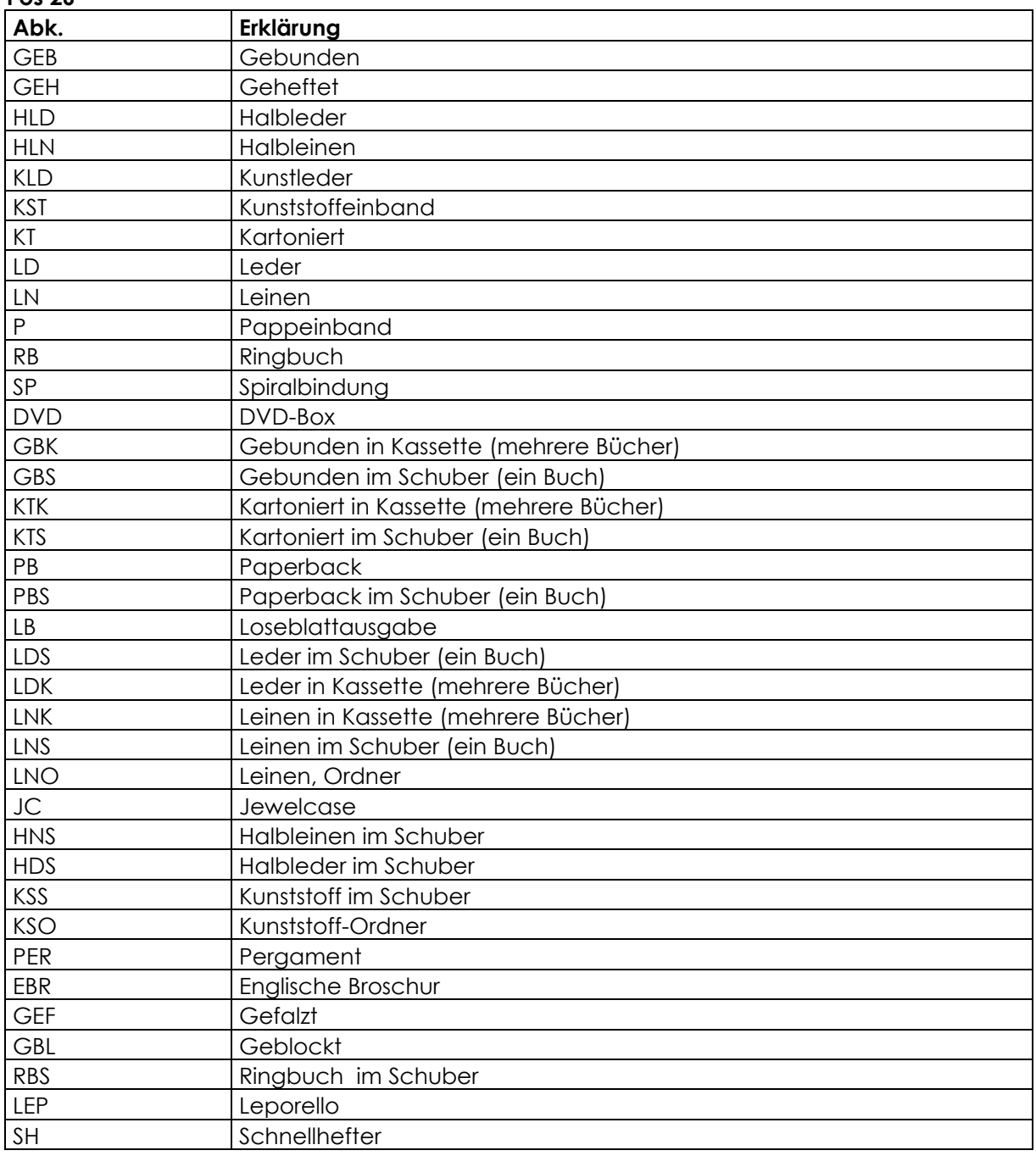

### <span id="page-21-0"></span>**7.3 Warengruppenindex / Warengruppensystematik**

### **Pos 37/38**

Die Warengruppensystematik des Deutschen Buchhandels können Sie hier herunterladen: [https://vlb.de/assets/images/wgsneuversion2\\_0.pdf](https://vlb.de/assets/images/wgsneuversion2_0.pdf)

### <span id="page-21-1"></span>**7.4 Produktgruppe**

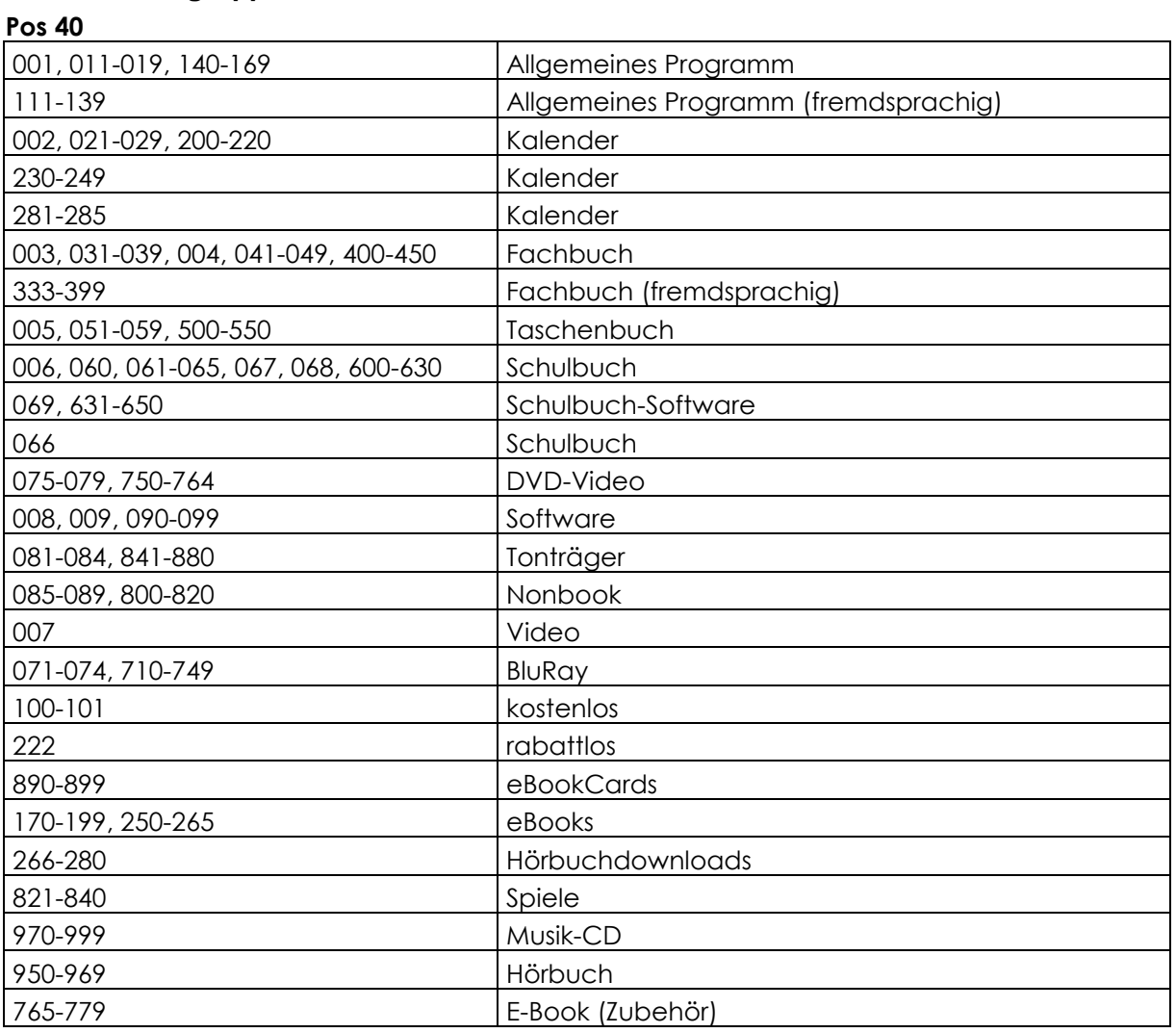

### <span id="page-21-2"></span>**7.5 Meldenummern / Meldetext**

Pos 60/61 (Die Ausgabe erfolgt dreistellig mit vorangestellter 0)

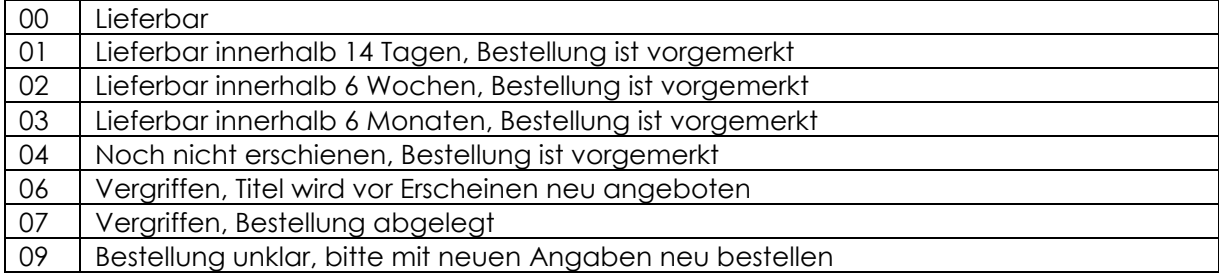

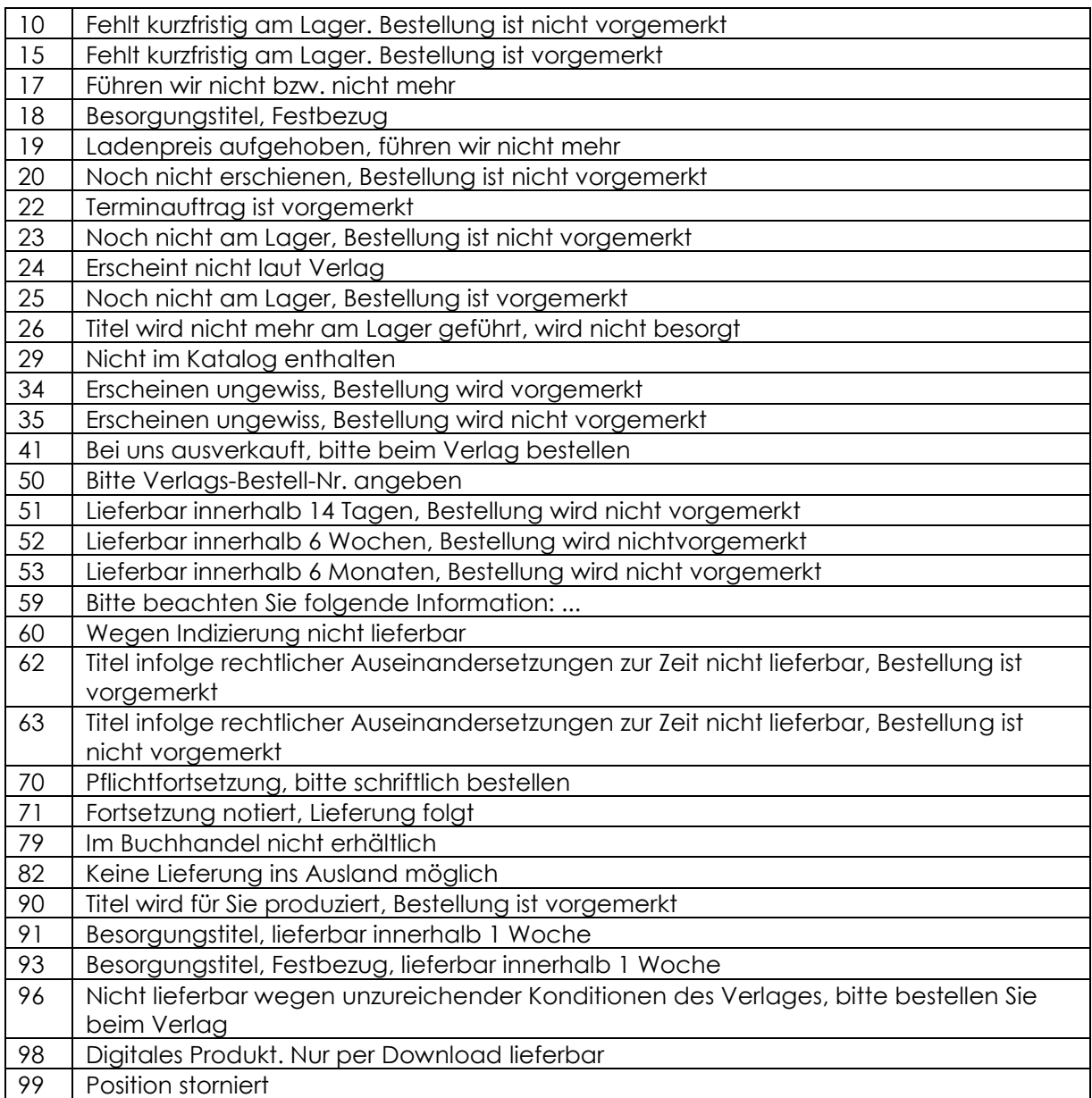

### <span id="page-22-0"></span>**8 Kontakt/Ansprechpartner**

Weiterführende Informationen rund um den UmbreitKatalog und den http-Webservice, sowie Testzugänge, erhalten Sie von:

\_\_\_\_\_\_\_\_\_\_\_\_\_\_\_\_\_\_\_\_\_\_\_\_\_\_\_\_\_\_\_\_\_\_\_\_\_\_\_\_\_\_\_\_\_\_\_\_\_\_\_\_\_\_\_\_\_\_\_\_\_\_\_\_\_\_\_\_\_\_\_\_\_\_\_\_\_\_\_\_\_\_\_\_\_\_\_\_\_\_

Technische Hotline Barsortiment Telefon: +49 (0) 7142 596-873 Telefax: +49 (0) 7142 596-199 E-Mail: [hotline@umbreit.de](mailto:hotline@umbreit.de)